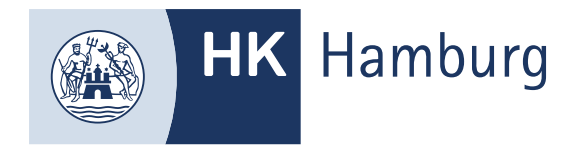

# ANMELDUNG ZUR PRÜFUNG

**Sofern der Registrierungsprozess abgeschlossen ist**

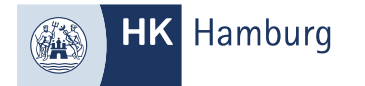

### MELDEN SIE SICH IM FORTBILDUNGS-INFOCENTER AN. SOFERN SIE NOCH AUFLAGEN ZU ERFÜLLEN HABEN, FÜHREN SIE ERST DEN PROZESS ZU "AUFLAGEN EINREICHEN" DURCH. ANDERNFALLS KLICKEN SIE AUF "DETAILS"

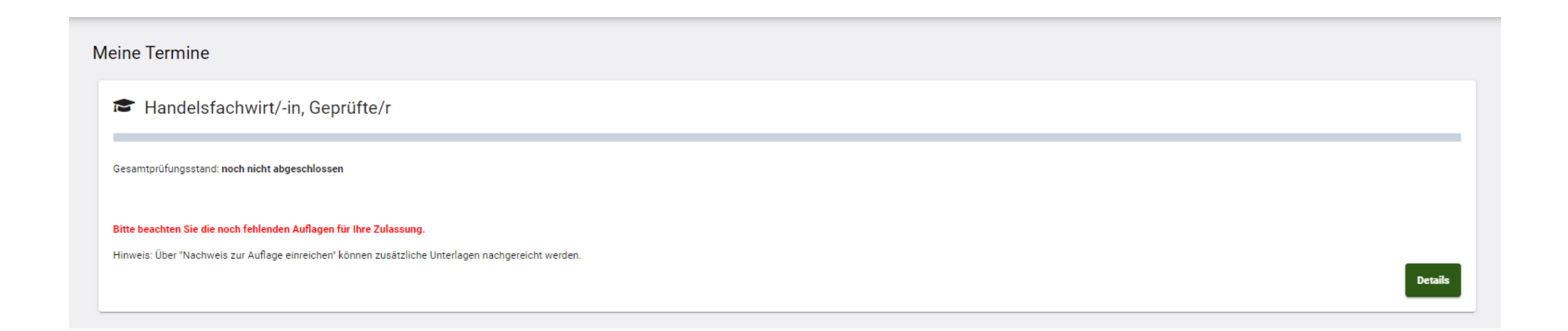

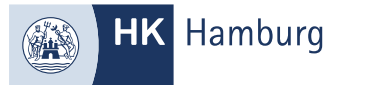

## WÄHLEN SIE DIE REGISTERKARTE "PRÜFUNGEN" UND KLICKEN SIE FÜR DIE EINZELNEN PRÜFUNGSTEILE AUF "ANMELDEN"

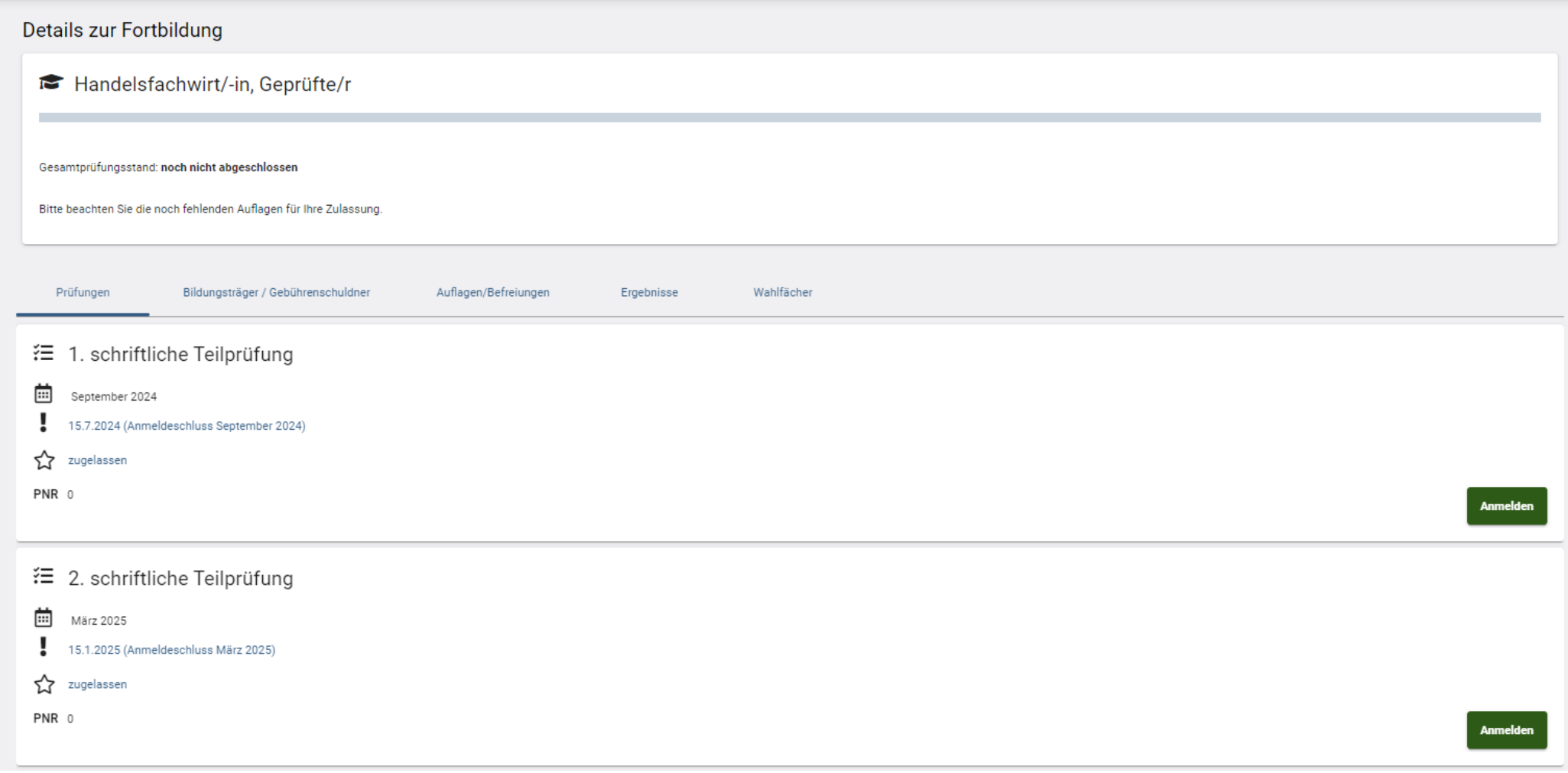

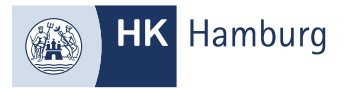

## WÄHLEN SIE DEN GEWÜNSCHTEN PRÜFUNGSTERMIN AUS UND KLICKEN AUF "WEITER"

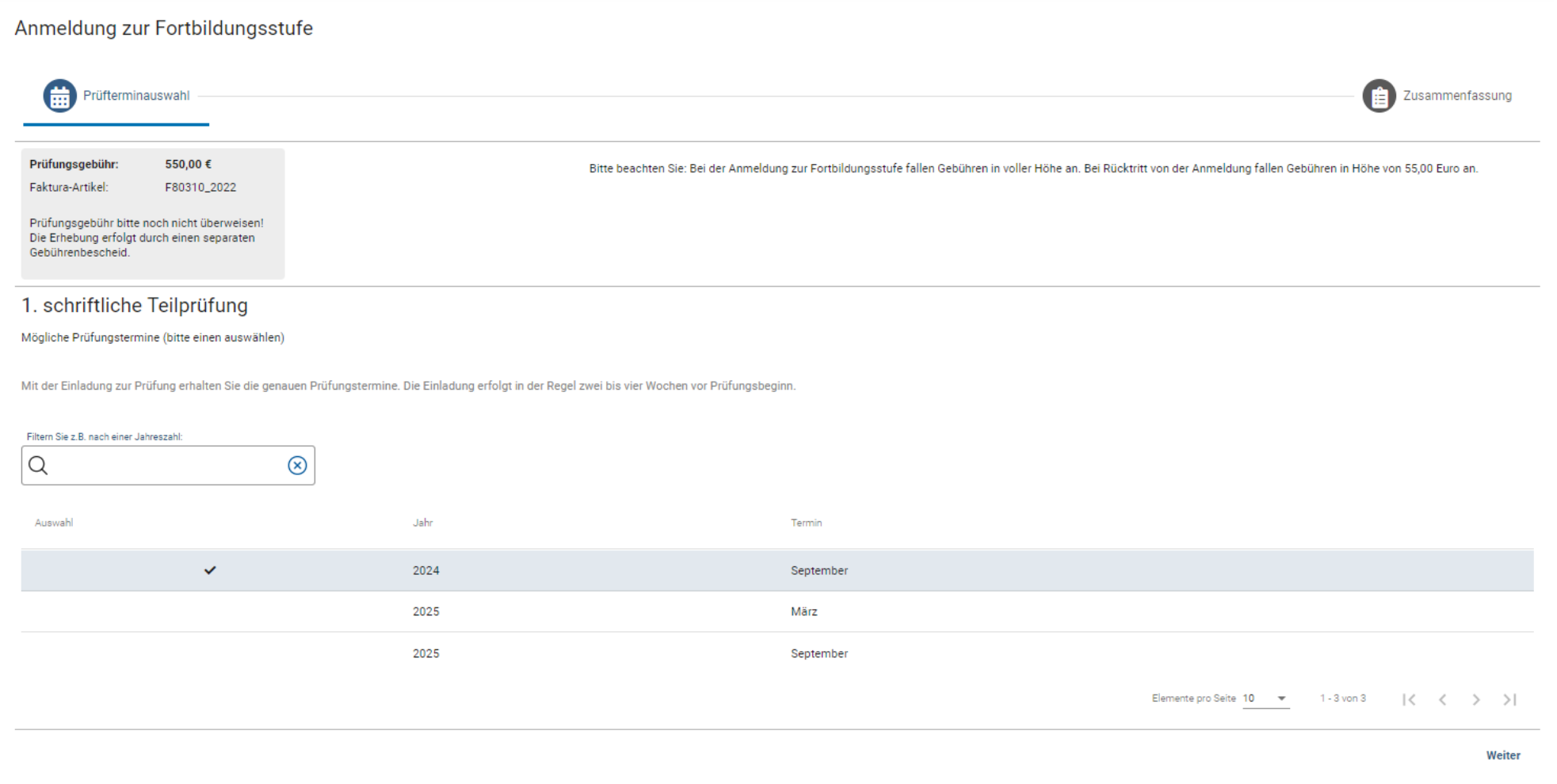

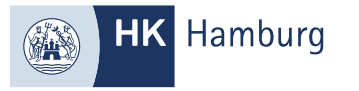

## PRÜFEN SIE IHRE DATEN UND SCHLIESSEN DIE ANMELDUNG AB

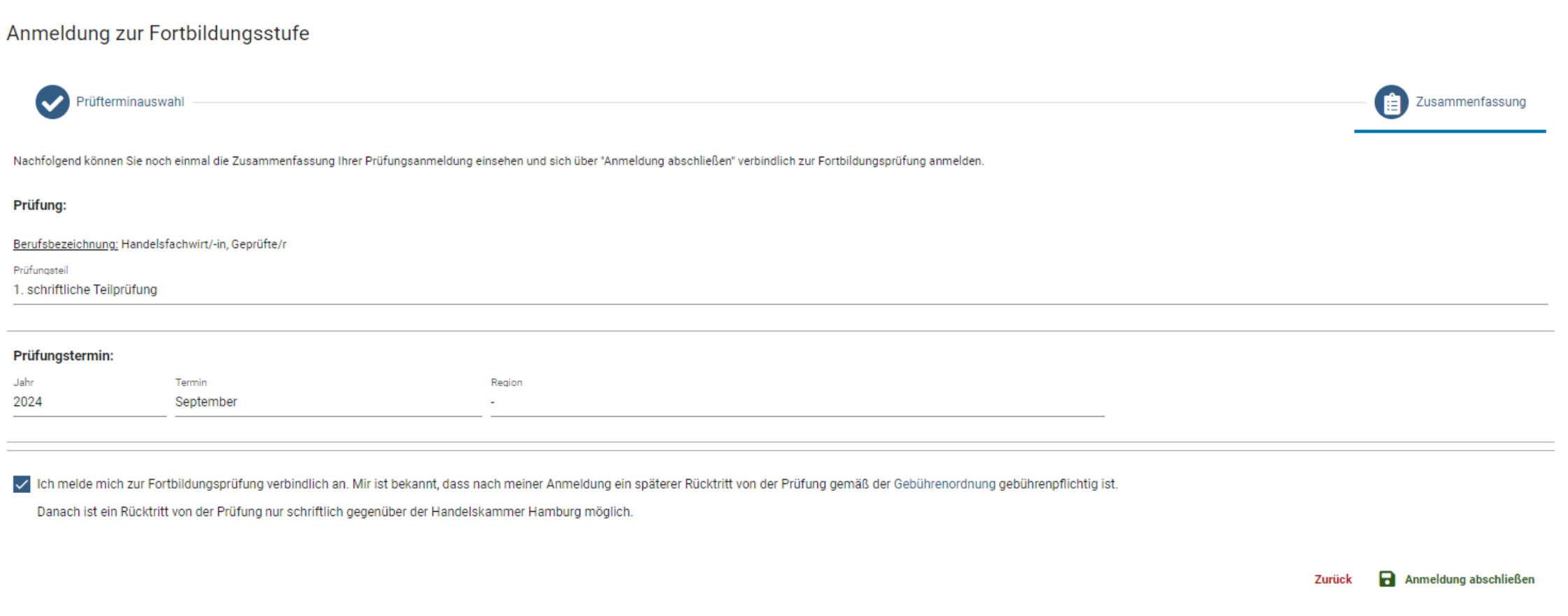

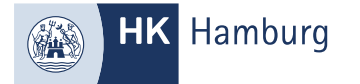

#### SIE HABEN SICH ANGEMELDET UND ERHALTEN EINE WEITERE E-MAIL SOFERN DIESE BESTÄTIGT WURDE

Von: noreply-bpm@gfi.ihk.de <noreply-bpm@gfi.ihk.de> Gesendet: Freitag, 19. April 2024 17:19

An:

Betreff: Prüfungsanmeldung für Handelsfachwirt/-in, Geprüfte/r 1. schriftliche Teilprüfung September 2024

Guten Tag Musterfrau Max,

Sie haben sich soeben für die Prüfung verbindlich angemeldet. Wir prüfen nun Ihre Anmeldung und informiert Sie über die weiteren Schritte.

Mit freundlichen Grüßen Handelskammer Hamburg

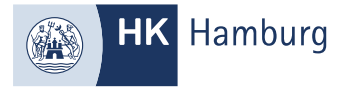

#### BESTÄTIGUNG, DASS SIE ZUR PRÜFUNG ANGEMELDET SIND

Von: noreply-bpm@gfi.ihk.de <noreply-bpm@gfi.ihk.de>

Gesendet: Freitag, 19. April 2024 17:29 An:

Betreff: Bestätigung der Anmeldung Handelsfachwirt/-in, Geprüfte/r 2. schriftliche Teilprüfung März 2025

Guten Tag Musterfrau Max,

Sie sind zu der Prüfung angemeldet. Die Einladung zur Prüfung mit Angabe der Prüfungstage und -orte einschließlich der erlaubten Arbeits- und Hilfsmittel senden wir Ihnen ca. vier Wochen vor den Prüfungsterminen zu. Der Ge gegenständlichen Prüfungstermin dazu verpflichtet, alle Prüfungsleistungen abzulegen, die nach der Fortbildungsordnung in dieser Prüfung zu erbringen sind.

Bitte nutzen Sie das Fortbildungs-Infocenter, um sich über weitere Schritte zu informieren und gegebenenfalls von der Prüfung zurückzutreten.

Anbei der Link zum Infocenter: https://fobi.gfi.ihk.de/welcome

Mit freundlichen Grüßen Handelskammer Hamburg